## Student Settings Last Modified on 09/26/2019 9:37 am ED

There are several Organization Default settings that relate to students. Edit these settings from the **Tools** menu >**Edit Settings > Organization Defaults > Student Settings**.

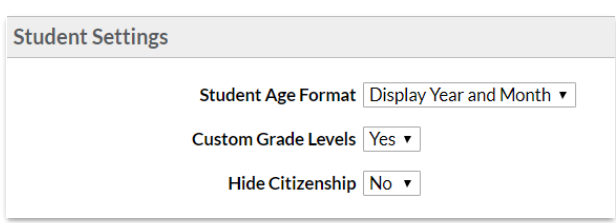

## Student Age Format

This setting allows you to choose how you'd like to display student ages in many areas of Jackrabbit. *Display Year Only*will display the student's age in years only, eg. 10. *Display Year and Month*will display the student's age in years and months, eg. 10 yrs, 2 mths.

## Custom Grade Levels

Jackrabbit provides a listing of standard grade level fields, however it is also possible to create custom grade levels. When *Custom Grade Levels*is set to Yes, you will be able to define custom grade levels to assign to your students.

To define your custom grade levels go to the*Tools* menu >*Edit Settings* and select **Drop-down Lists** from the left menu. The*Grade Levels* drop-down is located in the *Student* section.

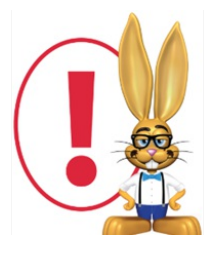

*You will only see the Grade Levels drop-down option if your Student Setting, Custom Grade Levels, (Tools > Edit Settings > Student Settings) is set to Yes.*

If you choose not to use custom grade levels, and use the standard grade levels

provided by Jackrabbit, you will have the option to change the grade level for several students at once. See **Is there a way for me to change the student grade level for all students at once?** for more details.

## Hide Citizenship

When set to Yes, the Citizenship field is hidden on the Student's Summary tab.